Thật dễ dàng để phê duyệt sự thay đổi ca làm việc ứng dụng trong Mạng Thông Tin evvie. Nhà cung cấp FMS đã gửi cho bạn hướng dẫn thiết lập tài khoản FMSOne qua thư email. Bạn cần có tên người dùng và mật khẩu FMSOne để sử dụng ứng dụng trong evvie. Nếu bạn chưa thiết lập thông tin đăng nhập FMSOne, vui lòng xem lại bảng hướng dẫn để thực hiện việc đó trước khi bạn đăng nhập vào ứng dụng trong Mạng Thông Tin evvie.

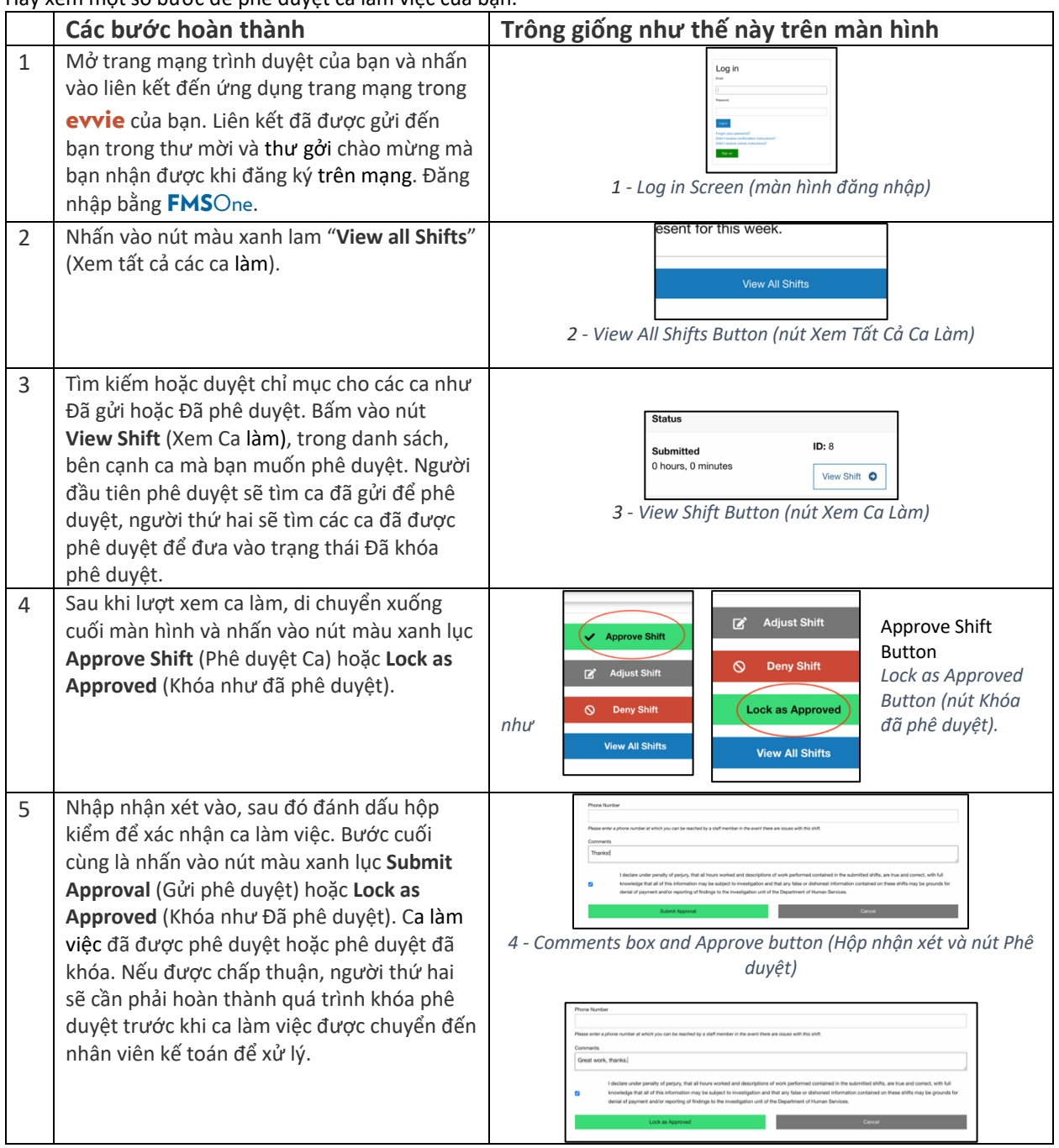

Hãy xem một số bước để phê duyệt ca làm việc của bạn.

Nếu bạn có câu hỏi thêm, xin vui lòng tham khảo Hướng Dẫn Sử Dụng evvie hoặc liên hệ với Nhà Cung Cấp FMS để được hỗ trợ.

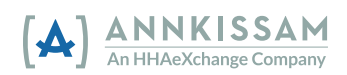